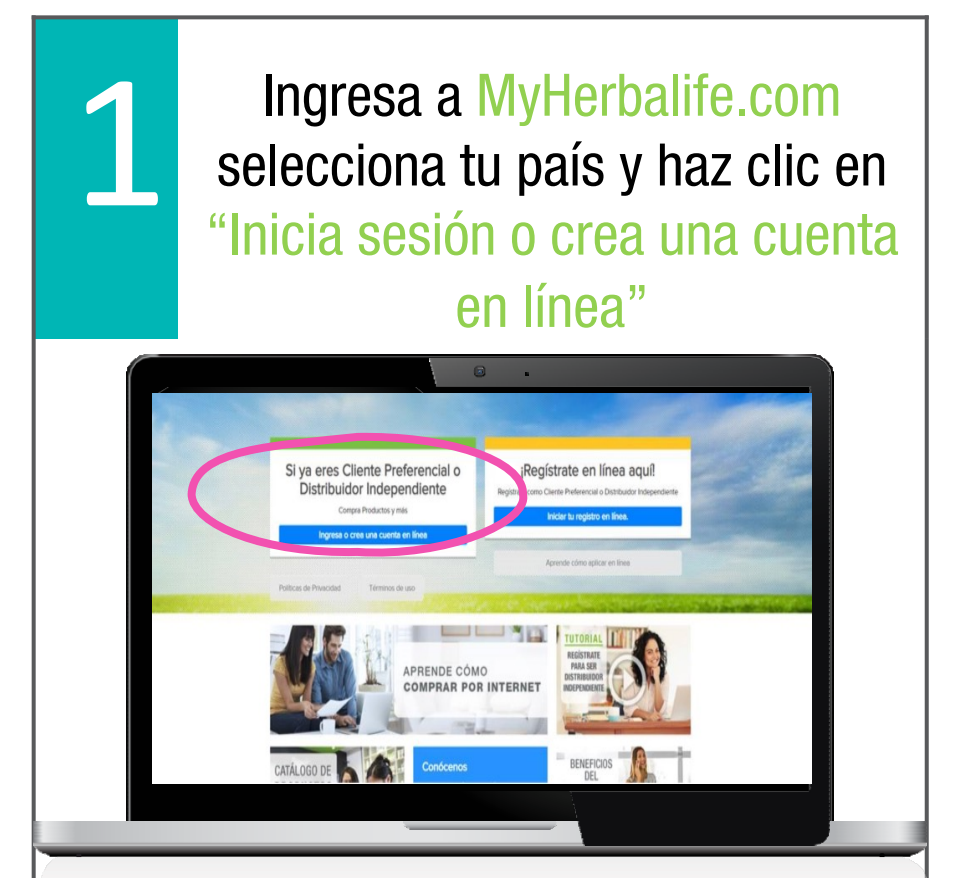

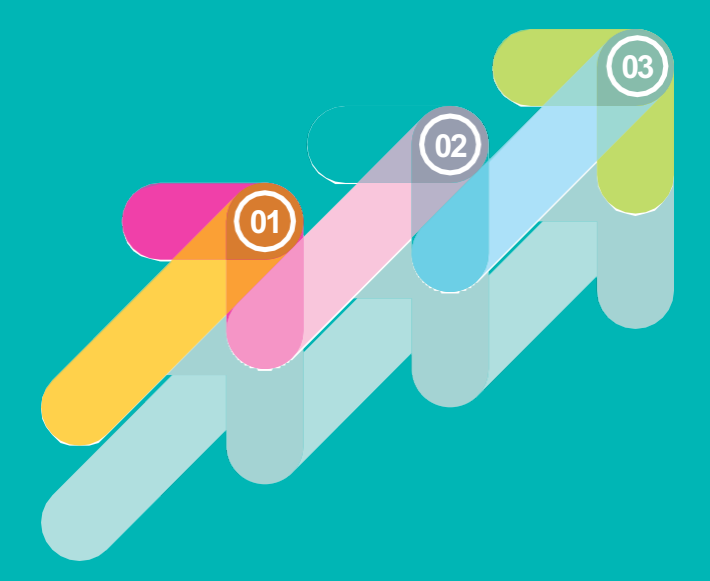

## **<sup>03</sup>** SIGUE ESTOS 5 PASOS Y CREA TU CUENTA EN MyHerbalife.com

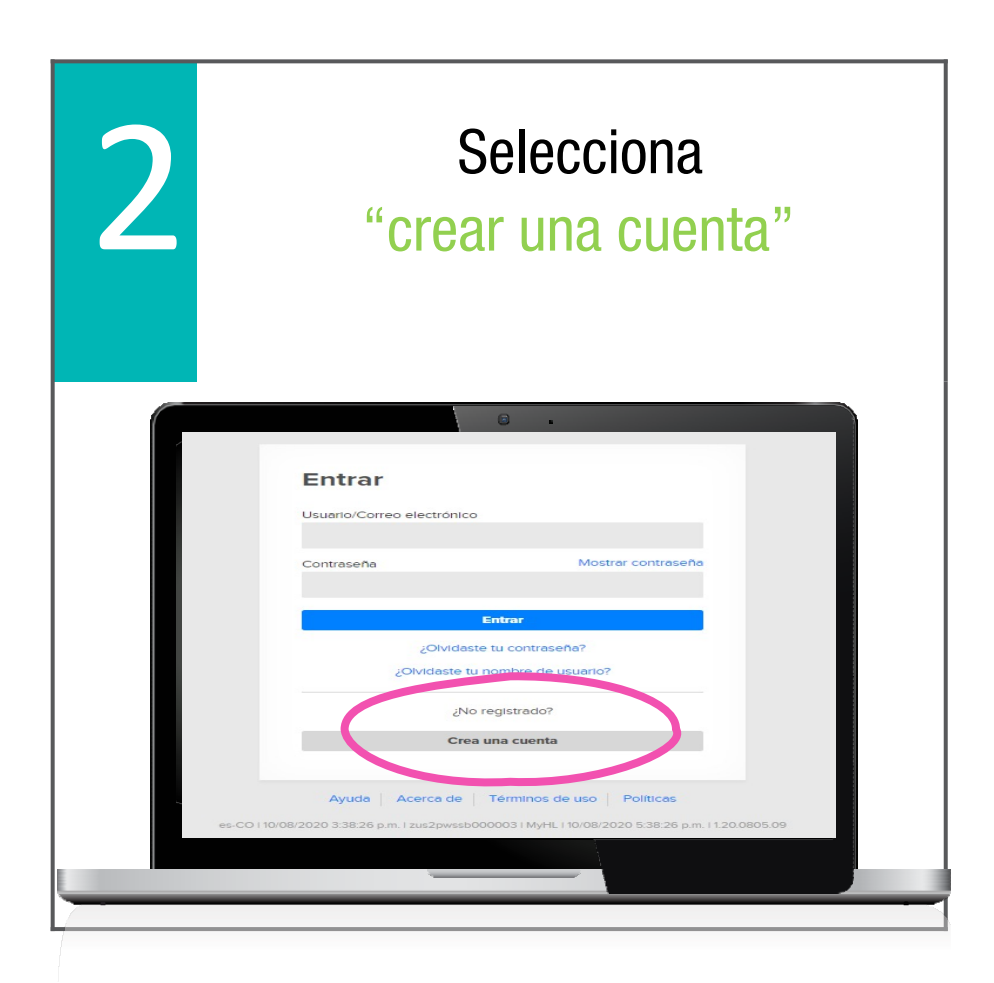

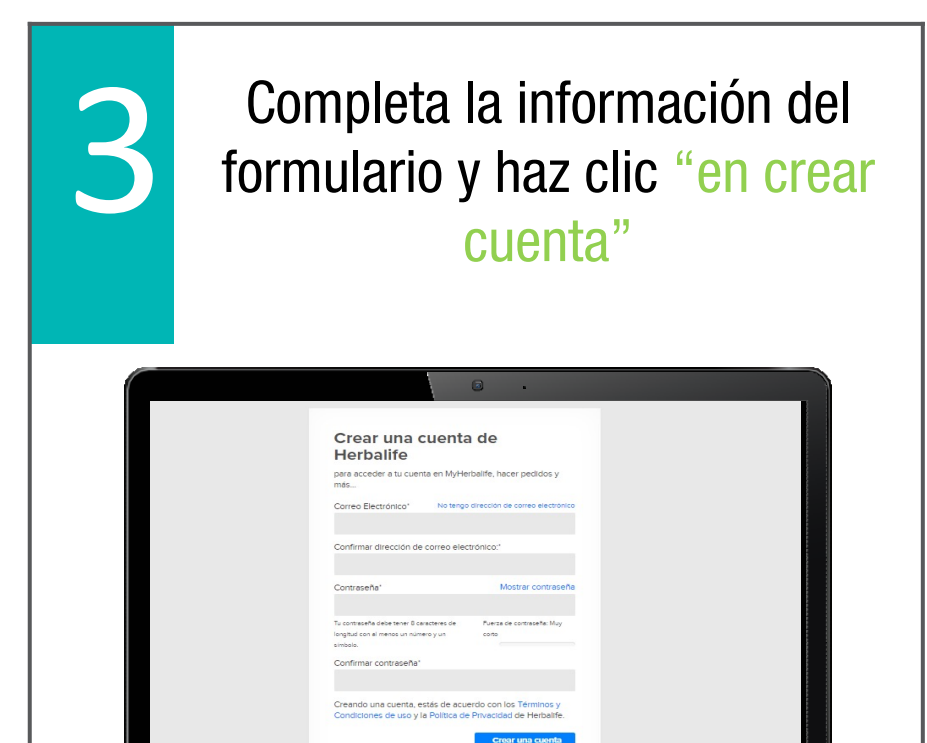

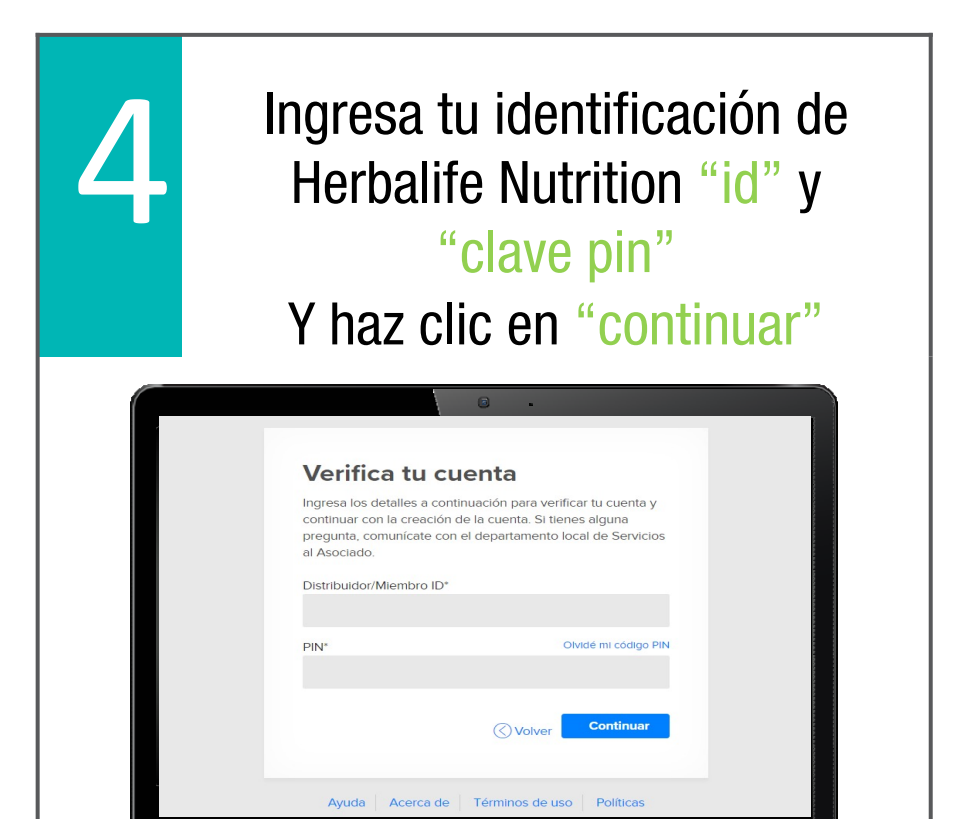

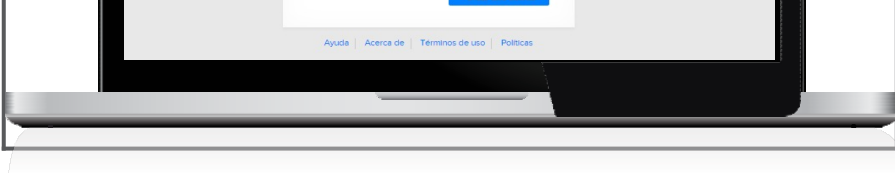

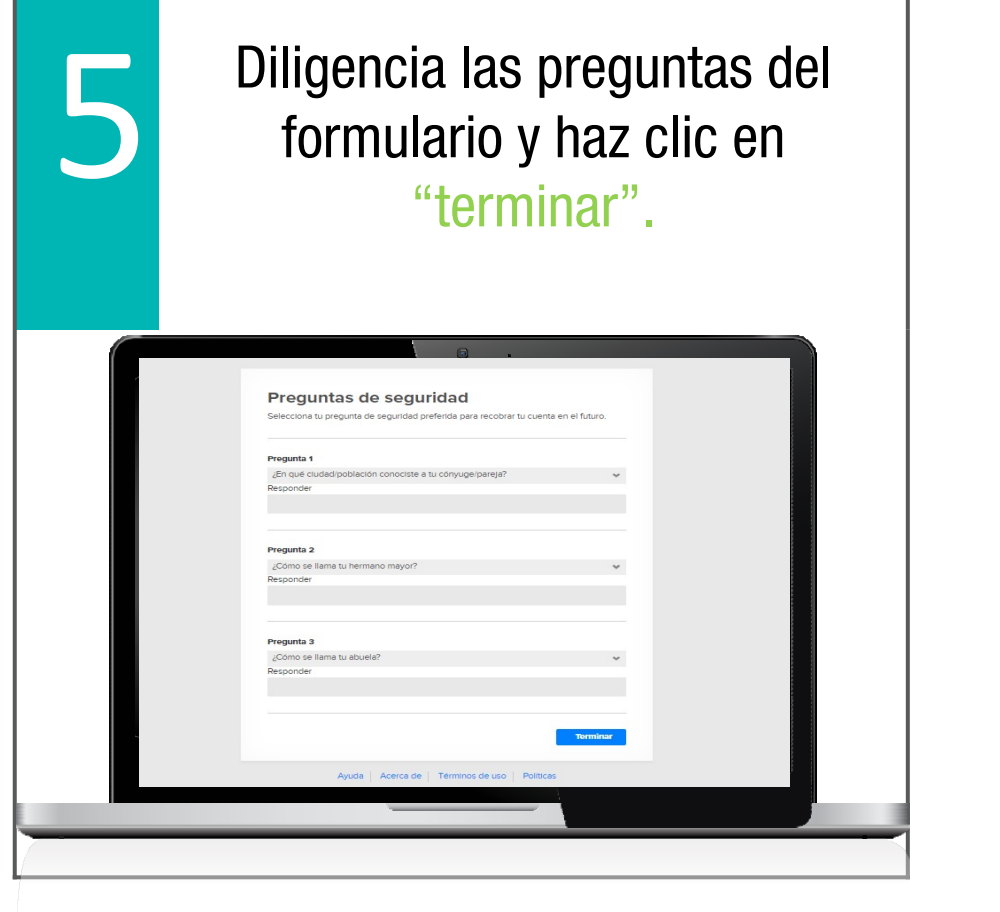

Utiliza MyHerbalife para generar pedidos, revisar tus puntos de volumen y mucho más, las 24 horas del día. ¡Ahorra tiempo!

## ¡Usa siempre tu e-mail y contraseña en MyHerbalife.com!

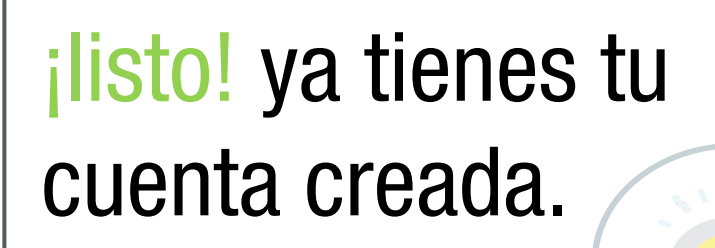

El término "Cliente Preferencial" equivale a "Cliente Preferente" según el país-

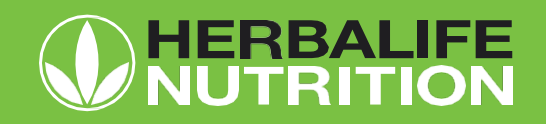

Recuerda que tu contraseña tendrá una vigencia de 90 días, luego de ese tiempo deberás cambiarla.